**お使いのブラウザでJavaScripを無効に設定されている場合、ページの表示が 正しく機能しないことがありますのでご注意ください。**

**例)お支払方法「コンビニ」を選んだあとに、コンビニ名称の 選択肢が表示されず、申込完了できない。**

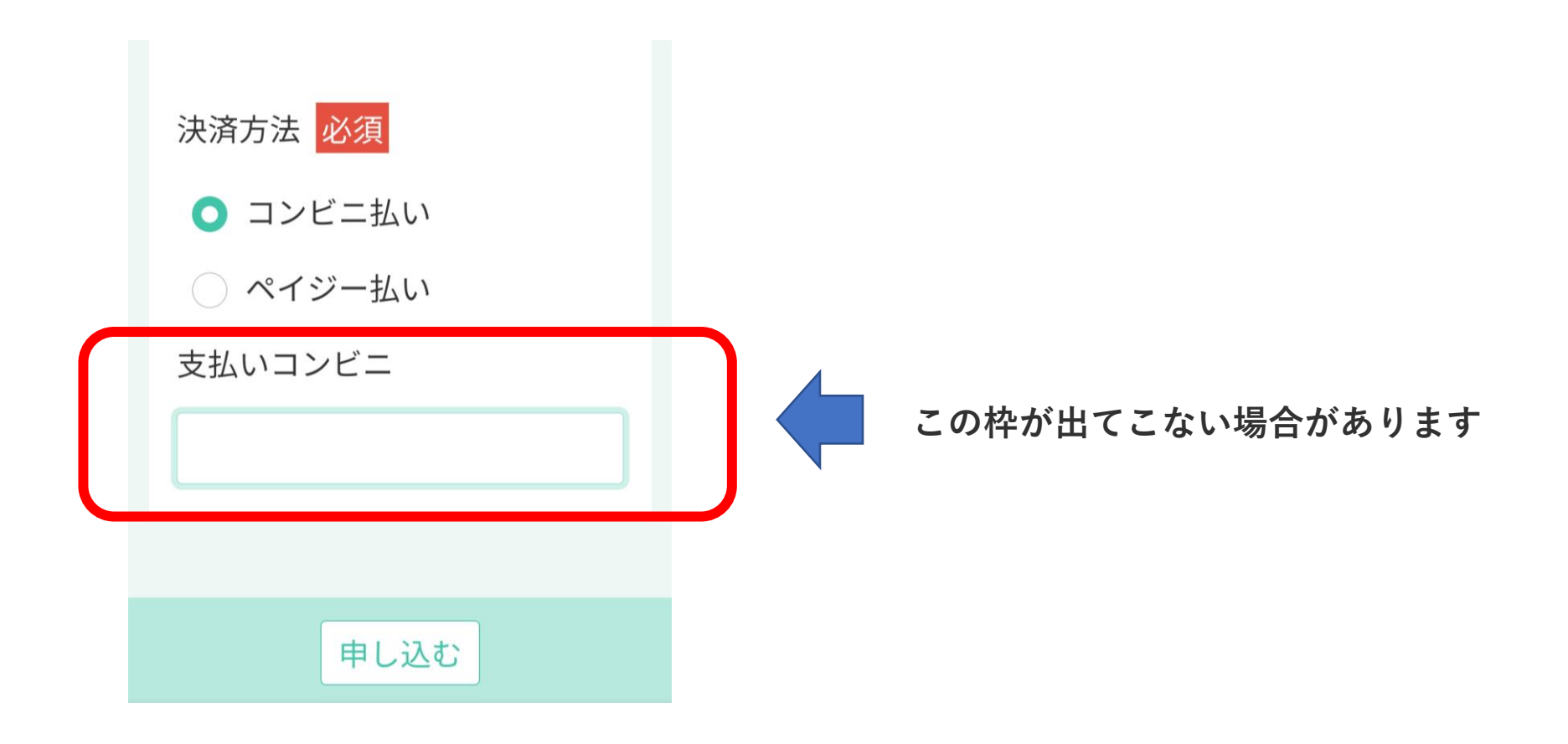

#### **●iPhoneの場合【iPhoneXR、iOS16.3.1の場合】**

團 計算機 ポイスメモ 中国語  $174.44 \overline{\varphi}$  Jyg 【アプリ】 設定のアイ コンをク

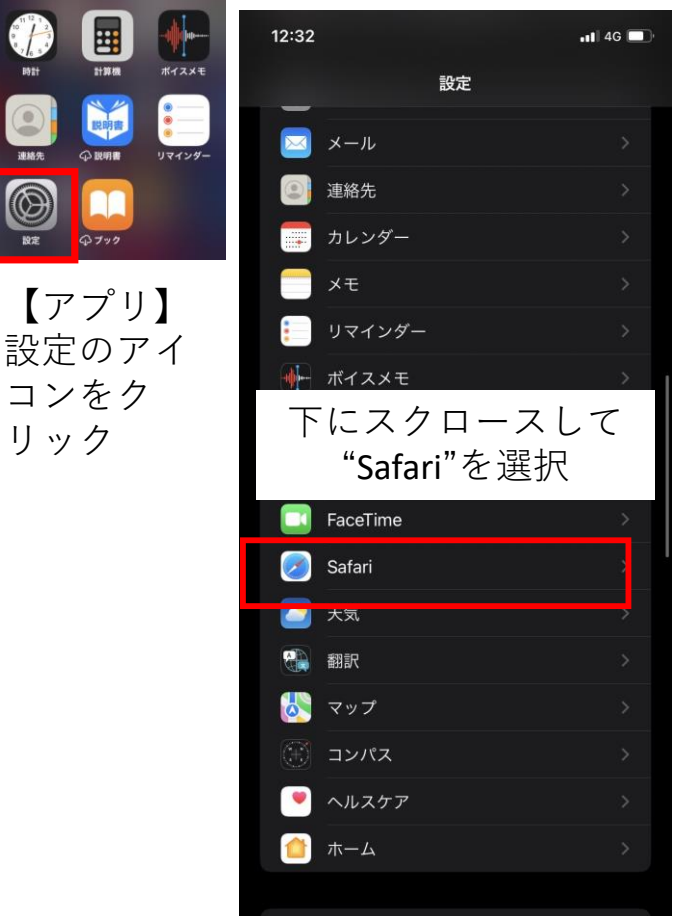

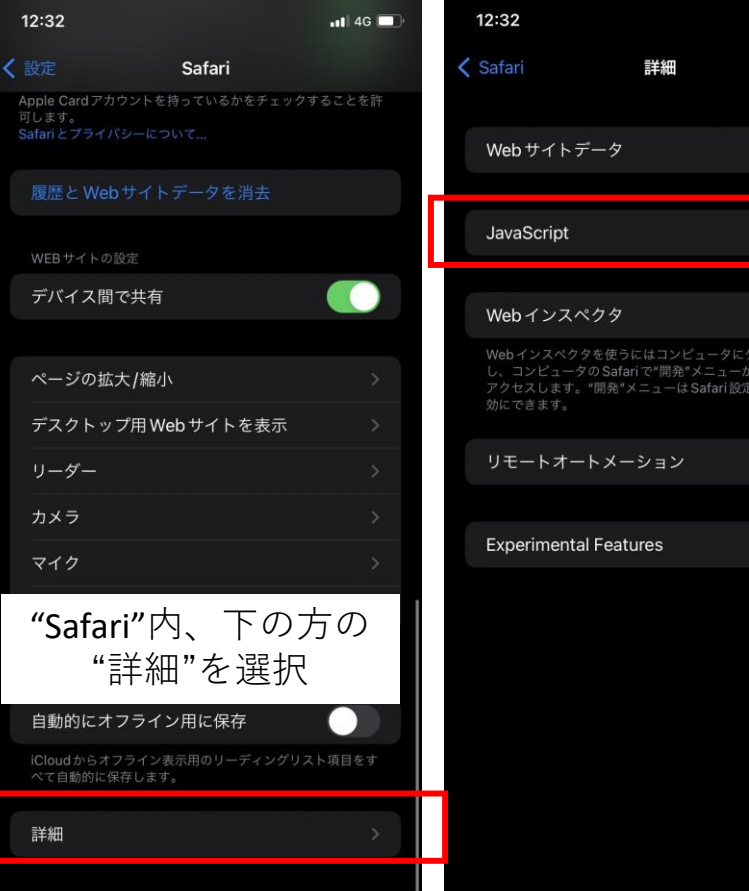

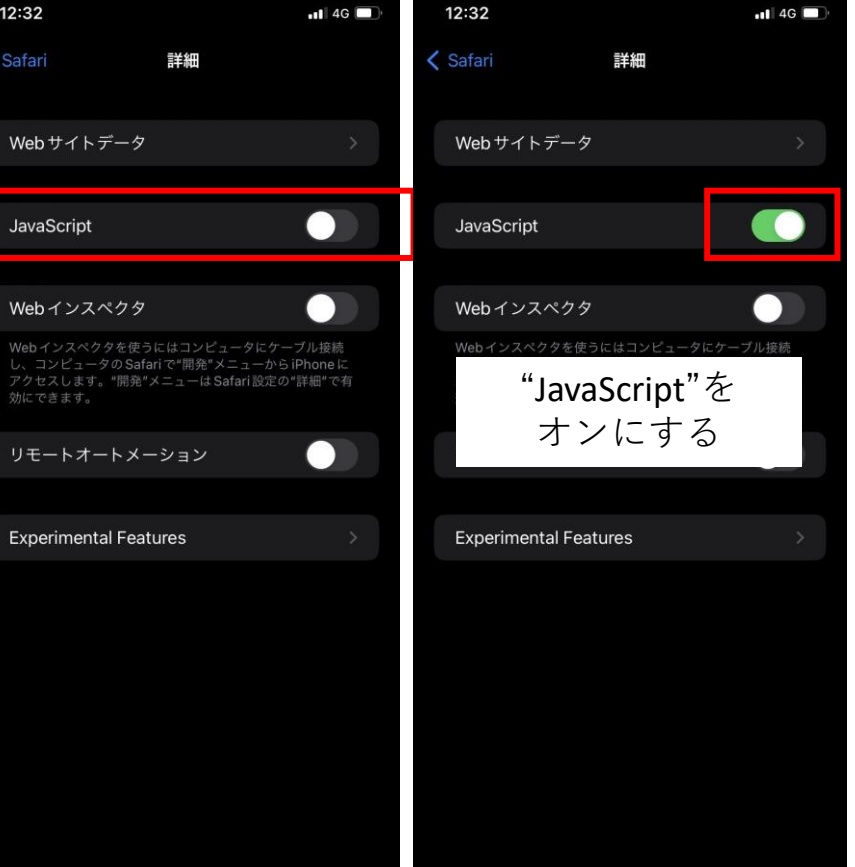

**<設定を確認する方法>**

# **● Safariの場合 <設定を確認する方法>**

- **Safariを起動する。**
- **メニューバーの「Safari」から「環境設定…」をクリック。**
- **「セキュリティ」をクリックし、「Webコンテンツ:JavaScriptを有効にする」にチェックする。**

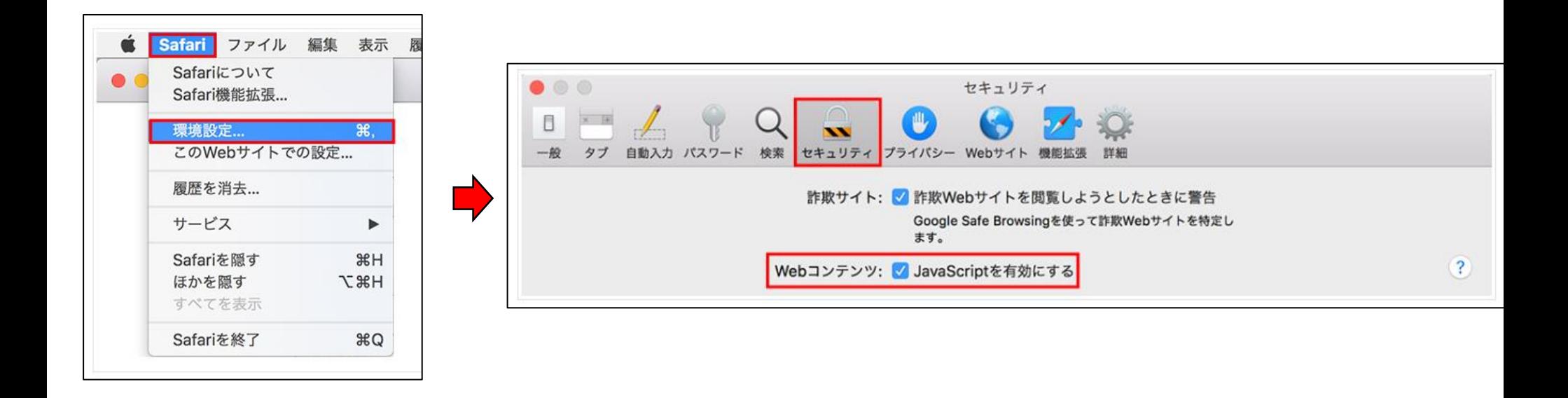

# **● Safariの場合 <設定を確認する方法>**

- **Safariを起動する。**
- **メニューバーの「Safari」から「環境設定…」をクリック。**
- **「セキュリティ」をクリックし、「Webコンテンツ:JavaScriptを有効にする」にチェックする。**

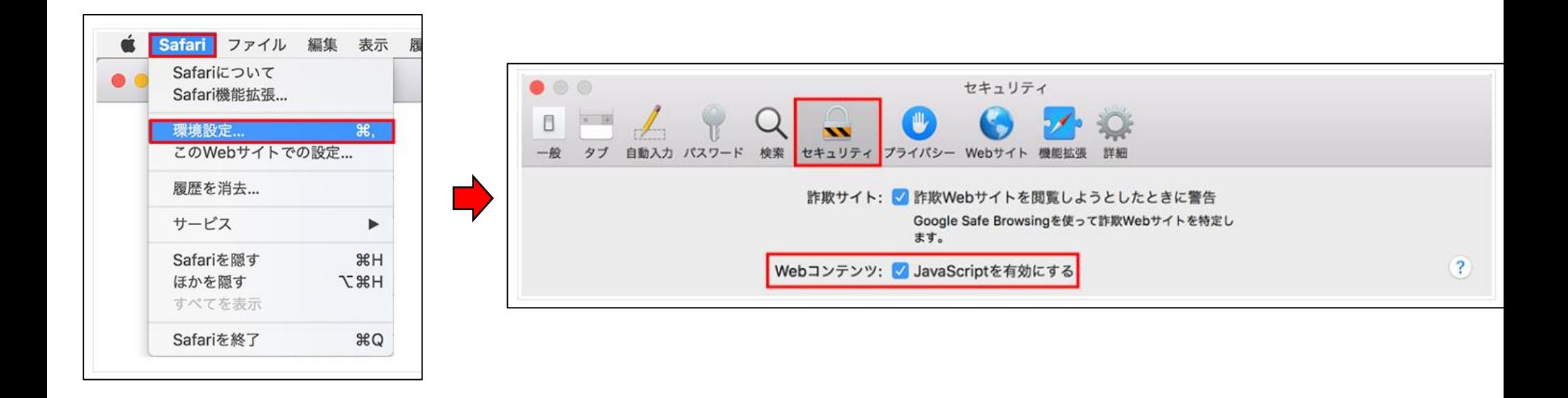

#### **● Chromeの場合**

- **Google Chromeを起動する。**
- **画面右上の[Google Chromeの設定]をクリックする。**
- **メニュー下の[設定]をクリックする。**
- **「設定」メニューの「プライバシーとセキュリティ」を選択し、[サイトの設定]をクリックする。**
- **「コンテンツ」の[Javascript]をクリックする。**
- **「サイトが JavaScript を使用できるようにする」をクリックする。**

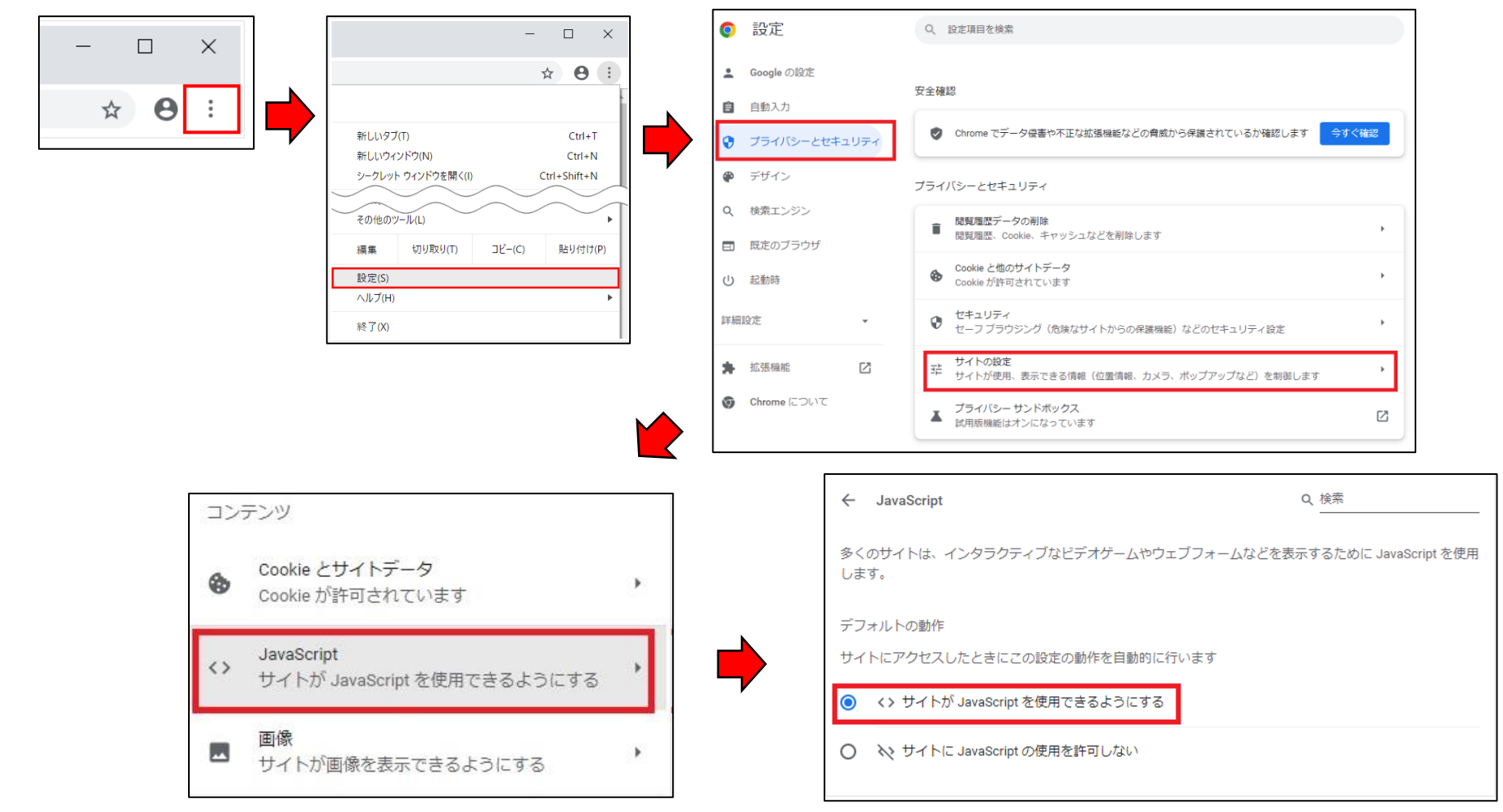

### **● Edgeの場合**

- **Microsoft Edgeを起動する。**
- **画面右上の[…]をクリックする。**
- **メニュー下の[設定]をクリックする。**
- **設定のメニューから[Cookieとサイトのアクセス許可]をクリックする。**
- **「サイトのアクセス許可」にある[JavaScript]をクリックする。**
- **「サイトのアクセス許可 / JavaScript」設定にある[許可(推奨)]をオンにする。**

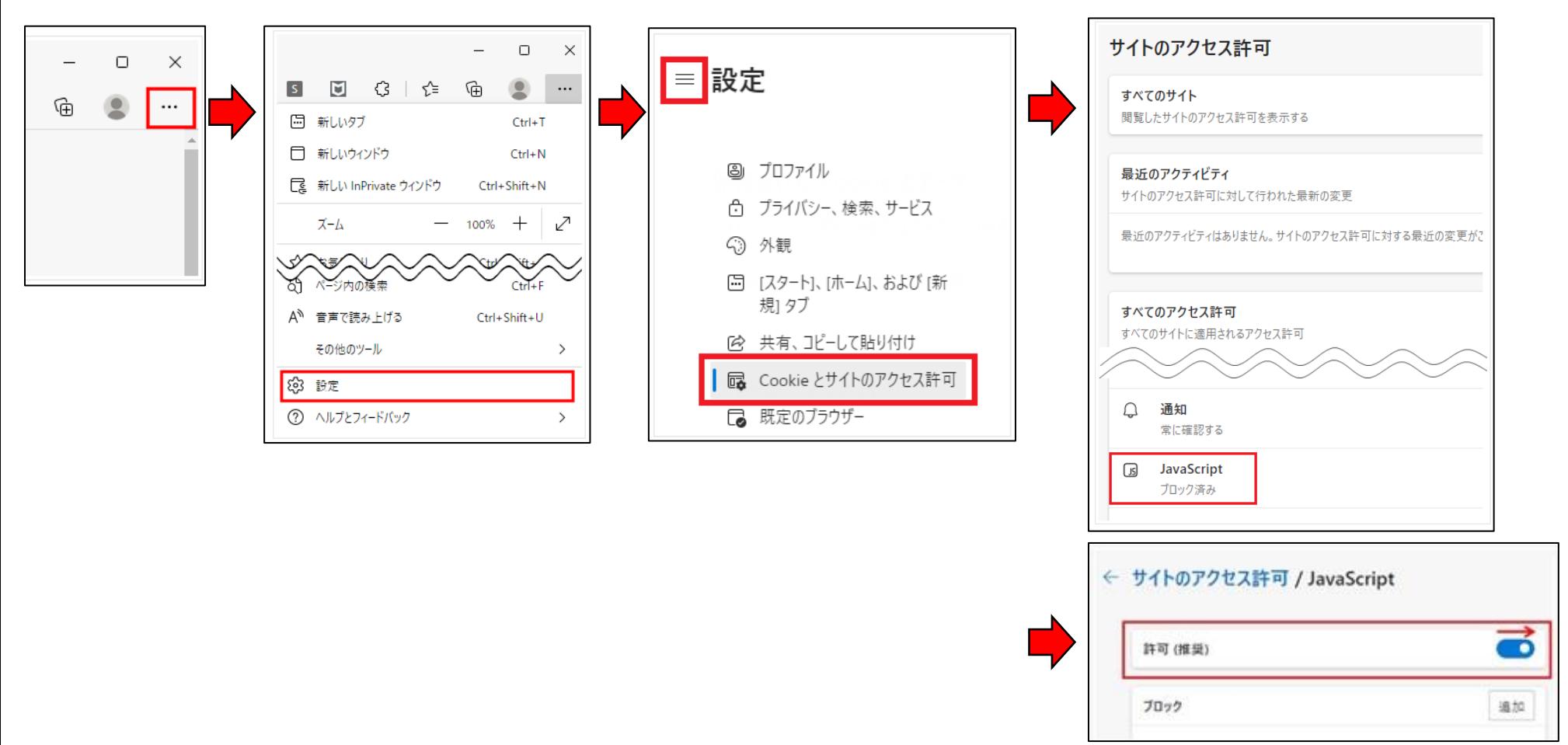